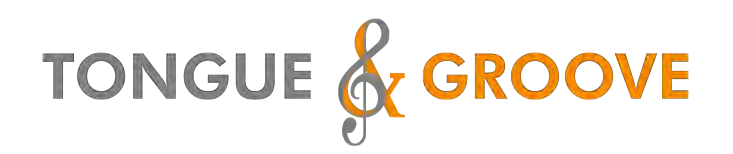

# **RUNNING UP THAT HILL**

# Creating an 'at home' virtual performance

While the on-line rehearsals are a great tool to learn songs it does not give us the feeling of singing together. We will not feel that again until quarantine restrictions are lifted and we want a way to bring our hard work together, for our enjoyment initially, but also to share on social media.

### **HOW WE CAN ACHIEVE IT**

We need Groover's to film themselves singing to a pre-recorded track.

#### **WHAT YOU'LL NEED**

- A mobile phone/MP3 player and earphones
- An orange shirt or top
- Someone in your household to film you or a way of recording yourself, like
- A laptop with a webcam.
	- o If you are running Windows 10 by using the Camera app which comes installed on Windows 10.
	- o If you have a Mac laptop you can record using the QuickTime app.
- It is also possible to record via the Zoom app (see last page)
- A well lit (daylight please) area of your home with a plain background.
- A way to upload your video to us once you have finished. Dropbox/ We Transfer. Further info at the end of this document.

#### **HOW TO WATCH TO THE INSTRUCTIONS**

There is a quick set up video for using a mobile phone to play the tracks and a laptop to record you singing here.

https://www.dropbox.com/s/n35dgcm6zamxbe3/Recording%20Yourself.MP4?  $dl=0$ 

You could replace the laptop with a desktop or second mobile phone if that suits you better

**IMPORTANT:** The sound of the music should NOT be audible in your video, we will be added the piano track when we compile all the submissions together. The only thing we want to hear is your singing

# **FILMING YOURSELF / GETTING SOMEONE TO FILM YOU**

- Set yourself up somewhere in your house with a lot of natural daylight.
- Pleas wear your brightest orange T&G Shirt/top.
- Please film yourself during the day so that everyone has roughly the same colour balance in their video.
- Try to film somewhere where there is a clean, neutral background, or as close as you can get to it in your home, and has little or no background noise
- Spend some time getting the recording device positioned at the right height and angle so your face mostly fills the screen.

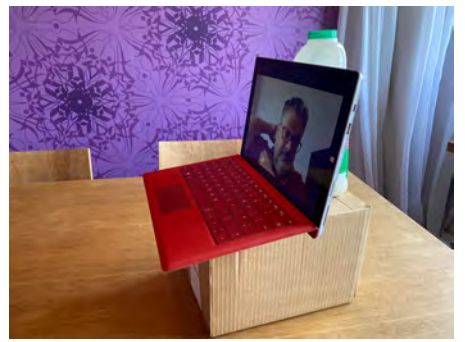

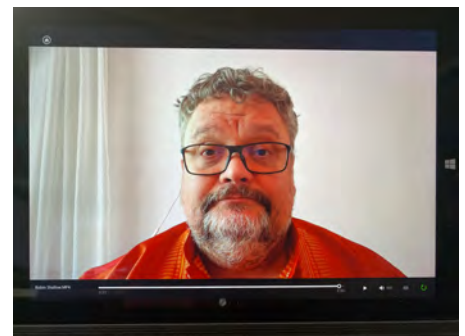

- When you make your recording, find out where the camera lens is on your device and sing to that - not yourself on screen
- If you are close to a window please make sure that daylight isn't throwing a big shadow over half your face. If it is you could change your angle in relation to the window, or put am overhead light on to take the shadow away slightly.
- Download the guide track from the website. If you go to the download section, the Running Up That Hill page there is a link to another page that has all the guide tracks on (including the soloists)
- Plug you headphones, run the cable down behind you, so most of the lead is out of shot.
- When you are ready, press record on your recording device, then play on your phone/playback device that has the headphones plugged into it.
- You will hear eight metronome beats (2 bars) then a 1 bar pause before the music starts.
- Please listen to the first 4 metronome beats and clap in time to the next four metronome beats, this gives us a consistent point to line up all the recordings in the editing software. Please make sure we can hear and see the claps.
- Sing out, but don't forget any dynamics you have been taught. It will feel odd singing to am empty room but please sing as you would if everyone was around you.

If you are confident you know how to make a video recording please skip to the last page of the document

## **WINDOWS 10 CAMERA APP**

To film yourself from a Windows laptop:

- 1. Make sure your laptop has a webcam on it and it is running Windows 10.
- 2. Press the Windows key and type Camera. This should find the Camera app.

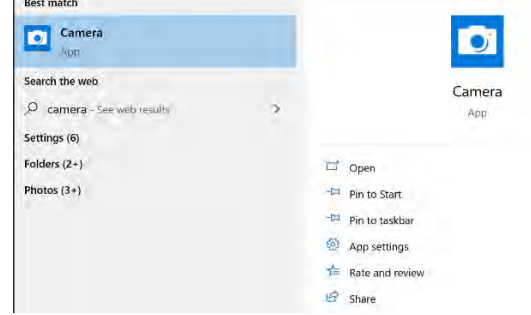

3. When the app is opened, if there is no picture of yourself on the screen, click the top right button to make sure the correct camera is selected.

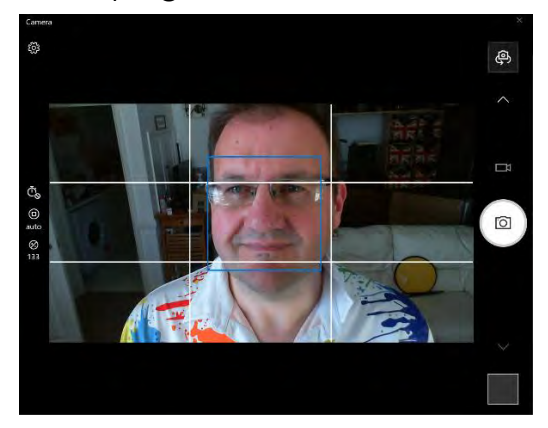

4. Click on the film camera icon to switch to filming mode.

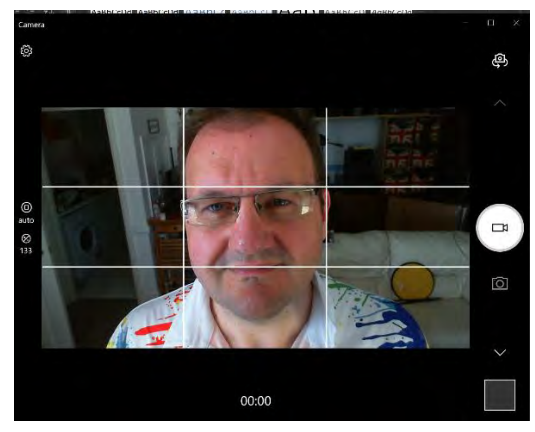

**5.** Press the film camera icon again to test your video and sound are working correctly. **HAPPY FILMING!**

## **MAC QUICKTIME APP**

1. Press Command and Spacebar to bring up Spotlight search and type Quicktime.

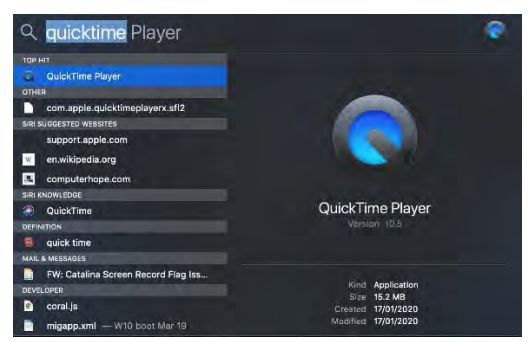

- 2. Open the QuickTime player app. It may ask you to allow QuickTime access to your camera and microphone. If it does, click on Allow.
- 3. In the file menu click on New Movie Recording.

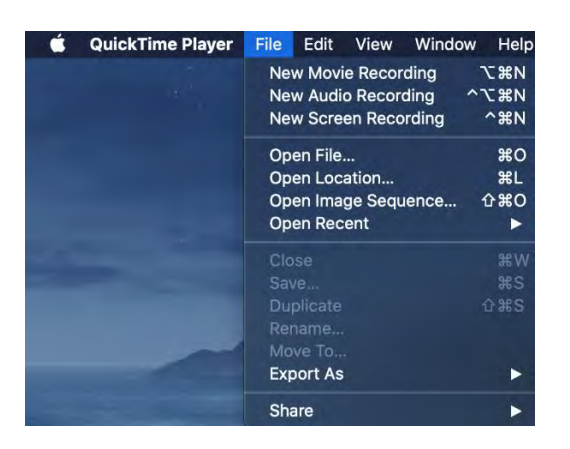

4. Press the Record button in the lower middle of the screen to test your video and sound are working correctly.

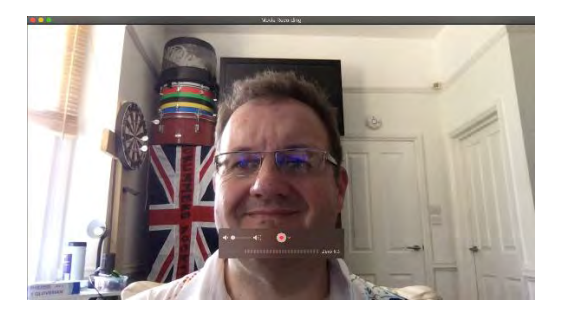

**HAPPY FILMING!** 

**If you are not feeling confident about making your own video then the best thing to do its let us know. We can set up a Zoom meeting with you and film you from there. You also don't need to worry about sending us your video afterwards as we can save it for you**

#### **SENDING YOUR VIDEO**

You can send your video to Robin via Facebook Messenger, WhatsApp, WeTransfer or Dropbox. The file will most probably be too large to e-mail.

WeTransfer can be found at https://wetransfer.com/

The link to the DropBox folder is **[HER](https://www.dropbox.com/sh/zmtfdimqsg0u32e/AACzzXRTaitPAz66MOchyJVxa?dl=0)E**

If you are using a laptop to record your clip, please save it/name it as **<YOUR NAME> Running**

This will make it easier when editing.

Please don't bother to edit your video, it will be chopped and cropped to the performance only so if there are a few minutes of getting ready and in position after you've pressed record, don't worry!

Please let us know when you have sent your video.

When you send us your video we will take it as assumed that you give us the right to use this footage to promote the choir, on our website or social media.